#### 15/01/2009

Es.
1

Caricare
la
variabile
contenuta
nel
file
immagine1.mat.

La variabile imm contiene un'immagine di intensità quadrata, trasformata in un vettore riga.

Ricomporre l'immagine nelle sue dimensioni originarie e visualizzarla in una figura.

Utilizzare
la
mappa
di
colori
gray.

Creare una seconda figura contenente il grafico della riga numero 250 dell'immagine, rispetto allo
spazio,
considerando
una
risoluzione
dx
pari
a
0.1
mm.

Estrarre la porzione centrale dell'immagine avente dimensioni 40 x 40 pixel. Assegnare tale immagine
ad
una
variabile
c\_imm.

Creare una terza figura e rappresentare l'immagine c imm in modo che i valori siano ottimizzati
per
la
mappa
gray.

Trovare il valore medio di c imm. Creare un'ulteriore matrice ottenuta scalando i valori di imm c in modo da ottimizzare la visualizzazione dei valori di intensità compresi tra il valore medio
e
il
valore
massimo,
con
la
mappa
di
colori
gray.

Es.
2

Generare
1000
numeri
casuali
estratti
da
una
distribuzione
binomiale.

La distribuzione binomiale in oggetto è atta a descrivere un esperimento composto da 12 prove
con
probabilità
di
successo
sulla
singola
prova
pari
al
40%.

Si stimi quanti sono i numeri maggiori di 5 e si fornisca un vettore con gli indici di tali elementi.

Si stimi la densità di probabilità ottenibile dai dati e si confronti con quella teorica. sovrapponendo
i
due
grafici.

Utilizzando entrambe le distribuzioni, stimare la probabilità che l'esperimento fornisca valori maggiori
di
7.

Matlab
27
Luglio
2009

Test
#1

Prima
Parte

Es\_1

Importare
i
dati
contenuti
nel
file *test\_fisiologico.txt*

Creare una matrice M1 di 5 colonne, che contiene sulla prima colonna il vettore tempo e sulle rimanenti
4
colonne,
i
segnali
fisiologici
di
interesse
contenuti
nel
file.
Si
fa
notare
che
questi sono
individuati
tramite
un
file
di
intestazione
con
nomi
autoesplicativi.

Creare una figura e rappresentare il segnale emg. Il grafico deve essere riportato in funzione del
tempo.

Creare una seconda figura, contenente i grafici sovrapposti del emg e del gsr. Curare anche in questo
caso
la
corretta
taratura
dell'asse
temporale.

Creare una seconda matrice M2 contente i primi 1000 campioni dell'asse temporale e dei segnali
contenuti
in
M1.

Eseguire
un
ciclo
for
che
permetta
di
trovare
l'indice
del
segnale,
escluso
quindi
la
colonna
dei tempi,
che
possiede
deviazione
standard
maggiore.

Considerare il segnale emg: trovare l'indice dei campioni di tale segnale che si discostano dal valore medio per un valore superiore a 1.5 volte la deviazione standard del segnale stesso.

Creare
un
nuovo
vettore
contenente
il
valore

di
tali
elementi.

Es\_2

Generare due vettori v1 e v2 i cui valori sono considerati estratti da due variabili aleatorie v1 e v2 con valori medi rispettivamente m1=10 e m2=3 e deviazioni standard uguali rispettivamente
a
s1=8
e
s2=3.

Creare l'istogramma di v1, suddividendo l'intervallo di valori per un numero opportuno di classi.
Normalizzare
l'istogramma
in
modo
da
stimare
la
densità
di
probabilità
di *v1*.

Sovrapporre a tale istogramma la curva della densità di probabilità teorica di detta variabile.

Si calcoli la probabilità che *v1* sia compresa tra 5 e 10 sia a partire dai valori campionari in v1, che
dalla
distribuzione
teorica.

Si consideri un esperimento i cui risultati siano le coppie di valori (v1,v2). Utilizzando la definizione frequentista stimare la probabilità che {6≤ *v*1 < 7, 4≤ *v*2 < 5}.

#### Seconda
Parte

Es\_3

Considerare la sequenza periodica ottenuta campionando con tempo di campionamento pari a dt=1s
il
segnale
tempo
continuo *s*(*t*) = cos(2π*t* /16).

sequenza. Si curi la corretta taratura dell'asse frequenziale. Si
creino
due
figure
contenenti
il
modulo
e
la
fase
della
Trasformata
Discreta
di
Fourier
di
tale

Si consideri adesso un segmento di tale seguenza di lunghezza pari a due periodi. Si stimi la Trasformata
di
Fourier
di
tale
segmento
in
modo
da
avere
lo
spettro
visualizzato
con
una df=0.0156Hz.

Si effettuino le operazioni necessarie per ottenere una rappresentazione in frequenza di s(t) tale da poter distinguere il suo spettro da quello di un eventuale segnale sinusoidale la cui frequenza
differisca
da
quella
di
s(t)
di
0.01Hz.

Si
faccia
il
grafico
di
tale
rappresentazione
curando
la
taratura
dell'asse
frequenziale.

### Es\_4

Generare un'onda quadra, avente periodo T0=20 secondi, tramite l'opportuno comando matlab.

La durata dell'onda deve essere pari a 100 secondi e la frequenza di campionamento utilizzata pari
a
4
Hz.
Inserire
tali
valori
in
un
vettore *v.*

Fare
il
grafico
rispetto
al
tempo
di
tale
sequenza.

Si consideri il filtro FIR i cui coefficienti sono ricavabili dalla funzione di trasferimento nel

dominio z data da  $H(z) = \frac{1}{M+1}$ *z*−*k k*= 0  $\sum^{M}$ z<sup>-k</sup> con *M*=15. Si faccia il grafico della risposta impulsiva.

stesso granco gn andamenti (<br>taratura dell'asse temporale. Si filtri l'onda quadra con tale filtro sia nel tempo che in frequenza e si confrontino sullo stesso grafico gli andamenti temporali dell'ingresso e dell'uscita. Porre attenzione alla

Si modifichino i coefficienti del filtro in modo da diminuire l'effetto delle oscillazioni del risposta
in
frequenza
del
filtro
e
si
faccia
il
grafico
della
risposta
impulsiva
così
ottenuta.

Si realizzi un filtro dello stesso tipo di H(z) ma con maggiore selettività e se ne faccia il grafico della
risposta
impulsiva.

#### Matlab
3
Febbraio
2009

Test
#1

Es $1$ 

Importare i dati contenuti nel file *data\_es1.txt*. Il file contiene tre tracciati di 50000 campioni ciascuno,
concatenati.

Creare
una
matrice
S
le
cui
colonne
contengono
i
tre
tracciati.

Fare il grafico dei tre tracciati rispetto al tempo con un passo temporale tra due campioni successivi pari a dt=0.1 s.

Selezionare i primi 10000 campioni di ogni tracciato e farne il grafico.

Creare una matrice S\_med le cui colonne sono ottenute sottraendo da ogni tracciato della matrice
S
il
proprio
valore
medio.

Determinare
l'indice
del
segnale
che
possiede
la
deviazione
standard
maggiore
(questa
parte deve essere realizzata in modo che possa funzionare qualsiasi siano i tracciati contenuti nella matrice
S).

Calcolare il coefficiente di correlazione tra ogni coppia di segnali della matrice S.

### Es\_2

Importare le variabili *x* e *y* contenute nel file *regress\_1.mat* che costituiscono coppie di dati ottenuti
da
diverse
misure.

Farne
lo
scatter
plot.

Stimare i parametri di un modello di regressione che leghi la variabile *y* alla *x*.

Sovrapporre
allo
scatter
plot
il
grafico
della
retta
di
regressione.

Stimare il valore medio dell'errore della y rispetto al valore atteso dal modello.

Fare
l'istogramma
dell'errore.

Stimare il numero di misure che distano dalla retta di regressione una quantità maggiore a 1.5 volte
la
deviazione
standard
dell'errore.

#### Matlab
24
Febbraio
2009

Test
#1

Es $1$ 

Caricare la variabile contenuta nel file *imserie.mat.* Utilizzare un comando matlab per la precedente
operazione.

La variabile *imserie* contiene una matrice. Ogni colonna di una matrice è una immagine quadrata
trasformata
in
un
vettore.
Sono
presenti
50
immagini
di
una
serie
temporale.
Fare
il grafico della riga numero 26 della matrice (corrispondente all'andamento temporale di un pixel
dell'immagine).

Trasformare la matrice in un array tridimensionale Im(x,y,t).

Trovare i valori di x e y che permettono di individuare l'andamento temporale relativo alla riga
26
ricavata
precedentemente.

Assegnare alla matrice im 40 il valore dell'immagine corrispondente a t=40. Creare una figura e
rappresentare
l'immagine.
Ottimizzare
il
grafico
per
la
mappa
di
colori
gray.

Creare un'ulteriore matrice ottenuta scalando i valori di im 40 in modo da ottimizzare la visualizzazione dei valori di intensità compresi tra il valore minimo e il valore medio, con la mappa
di
colori
gray.

### Es\_2

Generare due variabili *x* e *y*, costituite ognuna da 1000 numeri estratti da due distribuzioni gaussiane caratterizzate rispettivamente dai seguenti parametri: valore medio di x= 10, deviazione
standard
di
x=6,
valore
medio
di
y=
16,
deviazione
standard
di
y=2.

Fare lo scatter plot delle coppie  $(x,y)$ .

Calcolare
il
momento
congiunto
utilizzando
il
calcolo
vettoriale.

Creare l'istogramma di x, suddividendo l'intervallo di valori per un numero opportuno di classi.
Normalizzare
tale
istogramma
in
modo
da
stimare
la
densità
di
probabilità
di
x.

Trasformare la variabile x in una variabile standardizzata z, con valore medio nullo e deviazione
standard
uguale
a
1.

Si stimi quanti sono i numeri di x maggiori di 13. Considerare gli indici dei numeri che soddisfano a tale condizione, verificare quali tra gli elementi corrispondenti di y sono minori di
15.

#### 09/05/2009
Compito
1.1

Es.
1

Caricare
la
variabile
contenuta
nel
file *dati.mat*.

Creare
una
matrice
S
di
dimensioni
336
x
167
le
cui
colonne
contengono
segmenti
consecutivi estratti
a
partire
dall'elemento
56112
del
vettore
contenuto
in
dati.mat.

Salvare
la
matrice
in
un
file
s.mat

Visualizzare la matrice come un'immagine indicizzata utilizzando la mappa di colori jet.

Creare una seconda matrice S min ottenuta togliendo da ogni colonna di S il suo valore minimo.

Creare un'ulteriore matrice ottenuta scalando i valori di S min in modo da ottimizzare la visualizzazione dei valori di intensità compresi tra il valore medio e il valore massimo.

Rappresentare
tale
matrice
con
la
mappa
di
colori
gray.

#### Es.
2

Generare due vettori v1 e v2 composti ognuno da 1500 numeri casuali ottenuti da due variabili
aleatorie *v1* e*v2* caratterizzate
da
una
distribuzione
binomiale.

Nel
caso
di
v1
la
distribuzione
binomiale
in
oggetto
è
atta
a
descrivere
un
esperimento composto
da
15
prove
con
probabilità
di
successo
sulla
singola
prova
pari
al
25%.

Nel caso di v2 la distribuzione binomiale in oggetto è atta a descrivere un esperimento composto
da
10
prove
con
probabilità
di
successo
sulla
singola
prova
pari
al
45%.

Si stimi quanti sono i numeri di v1 compresi tra 3 e 6 e si fornisca un vettore con gli indici di tali
elementi.

Considerare gli indici, relativi al vettore v1, dei numeri che soddisfano a tale condizione, verificare quali tra gli elementi corrispondenti di v2 sono uguali a 7.

Creare l'istogramma di v1, suddividendo l'intervallo di valori per un numero opportuno di classi.
Normalizzare
tale
istogramma
in
modo
da
stimare
la
densità
di
probabilità
di *v1*.

#### 09/05/2009
Compito
2.1

Es.
1

Caricare
la
variabile
contenuta
nel
file *dati.mat*.

Creare una matrice S di dimensioni 336 x 167 le cui righe contengono segmenti consecutivi estratti
a
partire
dal
primo
elemento
del
vettore
contenuto
in
dati.mat.

Salvare
la
matrice
in
un
file
s.mat

Visualizzare la matrice come un'immagine indicizzata utilizzando la mappa di colori gray.

Creare una seconda matrice S median ottenuta togliendo da ogni riga di S il suo (della riga) valore
mediano.

Creare un'ulteriore matrice ottenuta scalando i valori di S median in modo da ottimizzare la visualizzazione dei valori di intensità compresi tra il valore minimo e il valore medio. Rappresentare
tale
matrice
con
la
mappa
di
colori
gray.

Es.
2

Generare due vettori v1 e v2 composti ognuno da 800 numeri casuali ottenuti da due variabili aleatorie *v1* e*v2* caratterizzate
da
una
distribuzione
gaussiana.

Nel caso di v1 la distribuzione ha valore medio pari a 1 e varianza 3.

Nel caso di v2 la distribuzione ha valore medio pari a 2 e deviazione standard 3.

Si stimi quanti sono i numeri di v2 maggiori di 3 e si fornisca un vettore con gli indici di tali elementi.

Considerare gli indici, relativi al vettore v1, dei numeri che soddisfano a tale condizione. verificare quali tra gli elementi corrispondenti di v2 sono compresi tra 0 e 2.

Creare l'istogramma di v1, suddividendo l'intervallo di valori per un numero opportuno di classi.
Normalizzare
tale
istogramma
in
modo
da
stimare
la
densità
di
probabilità
di *v1*.

Si stimi la densità di probabilità ottenibile dai dati e si confronti con quella teorica, sovrapponendo
i
due
grafici.

Matlab
18
Giugno
2009

Test
#1

Prima
Parte

Es\_1

Caricare la variabile contenuta nel file *vect.mat.* Utilizzare un comando matlab per la precedente
operazione.

La variabile *vect* contiene un vettore matrice. Tale vettore contiene tre segnali lunghi 40 campioni
giustapposti.

Si trasformi tale vettore in una matrice *M* dove i diversi segnali sono disposti su righe.

Fare il grafico dei primi due segnali della matrice. I grafici dei due segnali devono essere sovrapposti su di una stessa figura. I grafici devono essere tracciati rispetto al tempo, utilizzando
un
passo
temporale
pari
a
dt=1
secondo.

Determinare l'indice del segnale che possiede la varianza maggiore. Realizzare tale operazione
 tramite
 un
 segmento
 di
 codice
 che
 possa
 funzionare
 per
 una
 matrice
 di dimensioni
generiche.

Creare una nuova matrice *M2* le cui righe sono state ottenute dalle righe di *M* scalandole per le rispettive
deviazioni
standard.

Es\_2

Importare le variabili *x* e *y* contenute nel file *regress* 2.mat che costituiscono coppie di dati ottenuti
da
diverse
misure.

Farne
lo
scatter
plot.

Stimare
il
modello
di
regressione
lineare
che
lega *y*a *x*.

Stimare il valore medio e deviazione standard dell'errore della y rispetto al valore atteso dal modello.

Stimare il numero di misure che sono distanti dalla retta di regressione tra 1 e 1.5 volte la deviazione
standard
dell'errore.

Creare una nuova variabile y2 linearmente dipendente dalla variabile x, in modo che la forma delle dipendenza lineare sia la stessa di quella tra *y* e *x* (stesso termine costante e pendenza) ma
il
coefficiente
di
correlazione
sia
maggiore.

Seconda
Parte

Es\_3

Considerare la funzione  $s(t) = rect \left( \frac{t-10}{5} \right)$ 5 ĺ  $\left(\frac{t-10}{5}\right)$  calcolata per *t*=0:20

Inserire
i
valori
si *s(t)*calcolati
nei
suddetti
punti
in
un
vettore *s.*

Si consideri il sistema a media mobile dato dalla rimposta impulsiva h[n]=[0.2 0.2 0.2 0.2 0.2]

Fare
il
grafico
di
h
e
s.

Eseguire
la
convoluzione
tra
h
e
s
sia
tramite
la
convoluzione
lineare,
che
tramite
la convoluzione
circolare
utilizzando
la
trasformata
discreta
di
fourier.
Assicurarsi
che
la convoluzione
circolare
così
realizzata
fornisca
gli
stessi
valori
della
convoluzione
lineare.

Realizzare
i
grafici
nei
due
casi.

Es\_4

Generare
un'onda
quadra,
avente
periodo
T0=1
secondo,
tramite
l'opportuno
comando matlab.

La durata dell'onda deve essere pari a 100 secondi e la frequenza di campionamento utilizzata pari
a
20
Hz.
Inserire
tali
valori
in
un
vettore *v.*

Stimare, tramite la TDF, la trasformata di Fourier della sequenza nel vettore *v*.

Eseguire i grafici del modulo e della fase, con l'asse delle frequenze tarati in modo opportuno.

Rappresentare tali grafici nell'intervallo frequenziale centrato attorno allo 0.

Considerare il filtro passa basso la cui risposta in frequenza è data da

$$
h[n] = \begin{cases} \frac{\sin(2\pi f_L nT)}{\pi nT} & \text{per } -M \le n \le M \\ 0 & \text{altrove} \end{cases}
$$

con *M*=10. *T* è
il
tempo
di
campionamento.

Si
filtri
il
segmento
dell'onda
quadra
con
tale
filtro,
impostando *fL =1Hz*

Si ripeta tale operazione con il filtro determinato in modo da eliminare le frequenze dell'onda quadra
superiori
alla
seconda
armonica
diversa
da
zero.
(ricavare
il
valore
di
tale
grandezza dall'analisi
spettrale
dell'onda
quadra).

Nota. Nel caso non si riuscisse a determinare l'onda quadra richiesta risolvere la parte relativa all'analizi
spettrale
utilizzando
come
vettore
un
segnale
sinusoidale
con
le
stesse caratteristiche.
In
questo
caso
per
rispondere
all'ultima
domanda
considerare
un'ipotetico segnale
periodico
con
frequenza
fondamentale
pari
ad
1
Hz.

Prova
Matlab
6
Luglio
2009
‐Test
#1

Es.
1

Utilizzare un comando matlab per caricare l'immagine contenuta nel file fiore.mat.

Visualizzare l'immagine in modo che sia ottimizzata per la mappa di colori gray.

Scrivere un segmento di codice che permetta all'utente di selezionare per via grafica due punti dell'immagine. Supponendo che i punti abbiano coordinate (x1,y1) e (x2,y2), creare una variabile imm sub contenente una porzione dell'immagine come in figura 1.

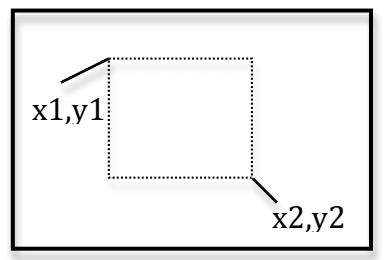

#### Fig.1

Creare una ulteriore variabile ottenuta scalando imm\_sub in modo da ottimizzare la sua visualizzazione
rispetto
ad
una
mappa
di
64
colori.
Visualizzare
tale
immagine
utillizzando
la mappa
di
colori
"bone".

Trasformare la matrice in un vettore v e farne il grafico. Annullare gli elementi del vettore compresi
tra
il
valore
medio
e
il
massimo.

Creare un vettore v1 ottenuto a partire da v ma che sia privo degli elementi sopra descritti.
Si
cerchi
di
evitare
l'utilizzo
di
cicli
for.

### Es.
2

Generare un vettore b1 composto da 1000 numeri casuali ottenuti da una variabile y1 caratterizzata da una distribuzione di tipo binomiale. La distribuzione in oggetto è atta a descrivere
un
esperimento
composto
da
13
prove
con
probabilità
di
successo
sulla
singola prova
pari
al
65%.

Si
stimi
la
densità
di
probabilità
teorica
di
tale
variabile
e
si
confronti
con
quella
ottenibile
dai dati
sovrapponendole
su
di
una
stessa
figura.

Utilizzando le due distribuzioni si stimi la probabilità che l'esperimento fornisca valori compresi
tra
3
e
5.

Si calcolino i parametri della distribuzione gaussiana che meglio approssima la binomiale in oggetto.
Se
ne
tracci
il
grafico
sovrapponendolo
a
quello
della
binomiale.

#### Si consideri lo sviluppo in serie di Fourier di un'onda quadra di periodo  $T_0=4$  secondi dato dai seguenti
coefficienti

$$
S_0 = 0.5 \text{ e } S_n = 0.5 \frac{\sin\left(\frac{n\pi}{2}\right)}{\frac{n\pi}{2}} \text{ per } n \neq 0
$$

Fare il grafico sul piano di Gauss del fasore avente pulsazione pari alla fondamentale e ruotante
in
senso
orario
sul
piano
stesso.
Considerare
una
finestra
di
osservazione
pari
a
3/4 del periodo e una risoluzione temporale pari a dt=0.1 s.

Assegnare ad un vettore s1 il contributo della fondamentale e della prima armonica diversa da zero. Considerare una risoluzione temporale pari a dt=0.001 e una finestra di osservazione pari
a
12
secondi.
Fare
il
grafico
di
s1
rispetto
al
tempo.

Considerare il segnale ottenuto sommando i contributi della 3 e della 4 armonica diverse da zero. Farne il grafico considerando i parametri di risoluzione temporale e tempo di osservazione
precedentemente
descritti.

Confrontare i due grafici con quelli dell'onda quadra completa di tutte le componenti frequenziali
(calcolata
senza
ricorrere
allo
sviluppo
in
serie).

Es.
4

Si consideri il filtro dato dai coefficienti contenuti nel file coeff filtro.mat.

Si
visualizzi
la
risposta
in
frequenza
del
filtro
con
un
comando
matlab
opportuno.

Stimare
la
risposta
impulsiva
per
n=0...
50.

Si consideri un dt=0.01 s e si faccia il grafico della trasformata della risposta così ottenuta sia in
modulo
che
in
fase.
Si
utilizzi
uno
zero
padding
in
modo
da
arrivare
a
rappresentare
tale risposta
su
256
campioni.

Filtrare il segnale contenuto nel file segnale es4 mat sia nel tempo che in frequenza utilizzando
l'algoritmo
fft.

Fare il grafico del risultato ottenuto in entrambi i casi.

Es.
3

Matlab
27
Luglio
2009

Test
#1

Prima
Parte

Es\_1

Importare
i
dati
contenuti
nel
file *test\_fisiologico.txt*

Creare una matrice M1 di 5 colonne, che contiene sulla prima colonna il vettore tempo e sulle rimanenti
4
colonne,
i
segnali
fisiologici
di
interesse
contenuti
nel
file.
Si
fa
notare
che
questi sono
individuati
tramite
un
file
di
intestazione
con
nomi
autoesplicativi.

Creare una figura e rappresentare il segnale emg. Il grafico deve essere riportato in funzione del
tempo.

Creare una seconda figura, contenente i grafici sovrapposti del emg e del gsr. Curare anche in questo
caso
la
corretta
taratura
dell'asse
temporale.

Creare una seconda matrice M2 contente i primi 1000 campioni dell'asse temporale e dei segnali
contenuti
in
M1.

Eseguire
un
ciclo
for
che
permetta
di
trovare
l'indice
del
segnale,
escluso
quindi
la
colonna
dei tempi,
che
possiede
deviazione
standard
maggiore.

Considerare il segnale emg: trovare l'indice dei campioni di tale segnale che si discostano dal valore medio per un valore superiore a 1.5 volte la deviazione standard del segnale stesso.

Creare
un
nuovo
vettore
contenente
il
valore

di
tali
elementi.

Es\_2

Generare due vettori v1 e v2 i cui valori sono considerati estratti da due variabili aleatorie v1 e v2 con valori medi rispettivamente m1=10 e m2=3 e deviazioni standard uguali rispettivamente
a
s1=8
e
s2=3.

Creare l'istogramma di v1, suddividendo l'intervallo di valori per un numero opportuno di classi.
Normalizzare
l'istogramma
in
modo
da
stimare
la
densità
di
probabilità
di *v1*.

Sovrapporre a tale istogramma la curva della densità di probabilità teorica di detta variabile.

Si calcoli la probabilità che *v1* sia compresa tra 5 e 10 sia a partire dai valori campionari in v1, che
dalla
distribuzione
teorica.

Si consideri un esperimento i cui risultati siano le coppie di valori (v1,v2). Utilizzando la definizione frequentista stimare la probabilità che {6≤ *v*1 < 7, 4≤ *v*2 < 5}.

#### Seconda
Parte

Es\_3

Considerare la sequenza periodica ottenuta campionando con tempo di campionamento pari a dt=1s
il
segnale
tempo
continuo *s*(*t*) = cos(2π*t* /16).

sequenza. Si curi la corretta taratura dell'asse frequenziale. Si
creino
due
figure
contenenti
il
modulo
e
la
fase
della
Trasformata
Discreta
di
Fourier
di
tale

Si consideri adesso un segmento di tale seguenza di lunghezza pari a due periodi. Si stimi la Trasformata
di
Fourier
di
tale
segmento
in
modo
da
avere
lo
spettro
visualizzato
con
una df=0.0156Hz.

Si effettuino le operazioni necessarie per ottenere una rappresentazione in frequenza di s(t) tale da poter distinguere il suo spettro da quello di un eventuale segnale sinusoidale la cui frequenza
differisca
da
quella
di
s(t)
di
0.01Hz.

Si
faccia
il
grafico
di
tale
rappresentazione
curando
la
taratura
dell'asse
frequenziale.

### Es\_4

Generare un'onda quadra, avente periodo T0=20 secondi, tramite l'opportuno comando matlab.

La durata dell'onda deve essere pari a 100 secondi e la frequenza di campionamento utilizzata pari
a
4
Hz.
Inserire
tali
valori
in
un
vettore *v.*

Fare
il
grafico
rispetto
al
tempo
di
tale
sequenza.

Si consideri il filtro FIR i cui coefficienti sono ricavabili dalla funzione di trasferimento nel

dominio z data da  $H(z) = \frac{1}{M+1}$ *z*−*k k*= 0  $\sum^{M}$ z<sup>-k</sup> con *M*=15. Si faccia il grafico della risposta impulsiva.

stesso granco gn andamenti (<br>taratura dell'asse temporale. Si filtri l'onda quadra con tale filtro sia nel tempo che in frequenza e si confrontino sullo stesso grafico gli andamenti temporali dell'ingresso e dell'uscita. Porre attenzione alla

Si modifichino i coefficienti del filtro in modo da diminuire l'effetto delle oscillazioni del risposta
in
frequenza
del
filtro
e
si
faccia
il
grafico
della
risposta
impulsiva
così
ottenuta.

Si realizzi un filtro dello stesso tipo di H(z) ma con maggiore selettività e se ne faccia il grafico della
risposta
impulsiva.

Prova
Matlab
24
Settembre
2009
‐Test
#1

Es.
1

Utilizzare un comando matlab per caricare l'immagine imm contenuta nel file fiore.mat.

Visualizzare l'immagine in modo che sia ottimizzata per la mappa di colori gray.

Scrivere un segmento di codice che permetta all'utente di selezionare per via grafica un punto dell'immagine, salvi le coordinate riga e colonna di tale punto in due variabili x1 e y1 in modo che
il
punto
sia
individuato
nel
modo
seguente
imm(x1,y1).
Si
calcoli
l'indice
k
che
permette di
individuare
lo
stesso
punto
utilizzando
l'indicizzazione
di
tipo
lineare
(es.
imm(k)).

Tale
segmento
di
codice
deve
funzionare
per
qualsiasi
scelta
del
punto
dell'immagine.

Creare
una
ulteriore
matrice
ottenuta
scalando
imm
in
modo
da
ottimizzare
la
visualizzazione dei valori di intensità compresi tra il valore medio e il valore massimo rispetto ad una mappa di
64
colori.
Visualizzare
tale
immagine
utillizzando
la
mappa
di
colori
"bone".

Es\_2

Generare un vettore x composto da 1000 numeri estratti da una variabile gaussiana con valore medio 5 e deviazione standard pari a 3.

Considerare due variabili aleatorie v1 e v2 dipendenti da x secondo un modello di regressione lineare. Si generino due vettori i cui elementi sono realizzazioni di tale variabili supponendo che il coefficiente di correlazione tra y1 e x sia maggiore di 0.5 ma minore di 1 e quello tra y2 e
x
sia
minore
di
0.5
ma
maggiore
di
zero.

Ipotizzando adesso di non conoscere il modello di regressione utilizzato per ottenere v1, stimare i parametri del modello di regressione lineare a partire dalla conoscenza di y1 e x.

Si faccia lo scatter plot delle coppie di punti (x,y1) e si sovrapponga a tale grafico il grafico della retta di regressione corrispondente stimata dai dati.

Fare l'istogramma dell'errore del modello di regressione relativo a y1 scegliendo opportunamente
il
numero
di
intervalli.

#### Seconda
Parte

Es\_3

Considerare la funzione  $s(t) = u(t) - u(t-8)$ , dove la funzione  $u(t)$  è la funzione gradino, calcolata per *t* ∈[0,10]s utilizzando una frequenza di campionamento pari a fc=2Hz. Inserire i valori si s(t) calcolati nei suddetti punti in un vettore s.

Si consideri adesso una funzione sinusoidale con periodo pari a 10 s, e fase iniziale uguale a  $\frac{\pi}{4}$ 3

calcolata per  $t \in [0,22]$ s con frequenza di campionamento pari a fc. Inserire i valori di tale funzione calcolati nei suddetti punti in un vettore *h.* 

Fare
il
grafico
di
h
e
s
rispetto
al
tempo.

Eseguire la convoluzione tra h e s sia tramite la convoluzione lineare, che tramite la convoluzione circolare utilizzando la trasformata discreta di fourier. Assicurarsi che la convoluzione
circolare
così
realizzata
fornisca
gli
stessi
valori
della
convoluzione
lineare.

Realizzare
i
grafici
nei
due
casi.

Es $4$ 

Generare un'onda a dente di sega, avente periodo T0=1 secondo, utilizzando il comando matlab *sawtooth()*.

La durata dell'onda deve essere pari a 100 secondi e la frequenza di campionamento utilizzata pari
a
100
Hz.
Inserire
tali
valori
in
un
vettore *v.*

Considerare il filtro IIR i cui coefficienti sono ricavabili dalla funzione di trasferimento nel dominio z data da  $H(z) = \frac{1 - 0.68z^{-1} + 0.6z^{-2}}{1 + 1.2z^{-1} + 0.6z^{-2}}$ .

Si faccia il grafico della risposta impulsiva di tale filtro calcolata per n=0....8.

Si traccino i grafici modulo e fase della risposta in frequenza del filtro così stimata. Per fare questo si consideri un dt pari a quello utilizzato per campionare l'onda a dente di sega.

Eseguire
i
grafici
del
modulo
e
della
fase,
con
l'asse
delle
frequenze
tarati
in
modo
opportuno.

Rappresentare tali grafici nell'intervallo frequenziale centrato attorno allo 0.

Si traccino nuovamente i grafici modulo e fase della risposta in frequenza del filtro così stimata ma si utilizzi uno zero padding per rappresentare tale risposta in frequenza su 21 campioni.

Tracciare il grafico della risposta impulsiva calcolata questa volta per n=0....20. Fare i grafici modulo
e
fase
della
risposta
in
frequenza
del
filtro
così
stimata.

Si
filtri
l'onda
a
dente
si
sega
con
tale
filtro
in
due
modi:

‐
nel
dominio
temporale
utilizzando
la
risposta
impulsiva
stimata
per
n=0....20

‐
nel
dominio
frequenziale

Prova Matlab 26 Novembre 2009 - Test #1

 $Es. 1$ 

Utilizzare un comando matlab per importare i dati contenuti nel file *fetta 20 007 V6.mat*. La matrice contenuta nel file ha dimensioni 100x4096. Ogni riga della matrice è una immagine di intensità di dimensioni 64x64 trasformata in riga.

La k-esima colonna rappresenta l'andamento temporale di un pixel di coordinate  $(x,y)$ dell'immagine.

Fare il grafico rispetto al tempo dell'andamento del pixel con k=289. Utilizzare un dt pari a 2 s.

Trasformare la matrice in un array  $3D(x,y,t)$  tale che le prime due dimensioni rappresentino le coordinate nello spazio e la terza il tempo. Determinare x e y in modo da determinare il pixel precedentemente scelto. Estrarre dalla matrice 3D l'andamento nel tempo del pixel x,y e farne il grafico sovrapposto a quello precendente ma utilizzando un marcatore di tipo asterisco.

Estrarre da tale matrice 3D un'array di tipo tridimensionale Imm costituito dai pixel tali per cui 15<x<45 e 20<y<40. Imm è a sua volta un array  $3D(x,y,t)$  avente quindi sulla terza dimensione il tempo.

Scrivere un segmento di codice che permetta di individuare il pixel di Imm al quale è associata la serie temporale avente la deviazione standard maggiore. Assegnare ad una variabile y tale andamento e farne il grafico.

Determinare gli indici degli elementi di y che hanno valore inferiore al valore l1 ottenuto sommando al valore medio di y la sua deviazione standard.

Es\_2

Generare un vettore b1 composto da 500 numeri casuali ottenuti da una variabile y1 caratterizzata da una distribuzione di tipo binomiale. La distribuzione in oggetto è atta a descrivere un esperimento composto da 15 prove con probabilità di successo sulla singola prova pari al 30%.

Si stimi la densità di probabilità teorica di tale variabile e si confronti con quella ottenibile dai dati sovrapponendole su di una stessa figura.

Utilizzando le due distribuzioni si stimi la probabilità che l'esperimento fornisca valori compresi tra 1 e 5.

Si calcolino i parametri della distribuzione gaussiana che meglio approssima la binomiale in oggetto. Se ne tracci il grafico sovrapponendolo a quello della binomiale.

#### Seconda Parte

Es\_3

Calcolare e fare il grafico modulo e fase della TDF della sequenza ottenuta periodicizzando la sequenza  $x=[1 2 3 4 5 4 3 2 1]$  con periodo pari a N=15 campioni.

Considerare un segmento di tale sequenza di lunghezza pari a due periodi e stimarne la Trasformata di Fourier. Eseguire le operazioni necessarie per ottenere una risoluzione frequenziale pari a 0.02 Hz (considerare un tempo di campionamento pari a dt=1 s).

Considerare la sequenza y[n]= u[n]-u[n-6] calcolata per n compreso tra 0 e 8.

Fare i grafici delle sequenze ottenute dalla convoluzione di y e x (di partenza) sia tramite la convoluzione lineare che tramite la convoluzione circolare. Assicurarsi che i due risultati siano coincidenti.

Es\_4

Considerare la sequenza ottenuta campionando con tempo di campionamento pari a dt=1s il segnale tempo continuo  $s(t) = cos(2\pi t/16) + rect\left(\frac{t-5}{10}\right)$ 10 \$  $\left(\frac{t-5}{10}\right)$ , per t compreso tra 0 e 100 s.

Fare il grafico rispetto al tempo di tale sequenza.

Si consideri il filtro FIR i cui coefficienti sono ricavabili dalla funzione di trasferimento nel dominio z data da  $H(z) = \frac{1}{M+1}$ *z*−*k k*= 0  $\sum\limits_{k=1}^{M}$  *z*<sup>-k</sup> con *M*=18. Si faccia il grafico della risposta impulsiva del

filtro e della risposta in frequenza da questa ottenuta.

51 met i la sequenza en partenza con tale mero nel dominio tempo e si grafienino gli anda<br>temporali dell'ingresso e dell'uscita. Porre attenzione alla taratura dell'asse temporale. Si filtri la sequenza di partenza con tale filtro nel dominio tempo e si grafichino gli andamenti

Si consideri la risposta del filtro alla sequenza data da *x*[*n*]=δ[*n*]+δ[*n* − 20] e se ne faccia il grafico.

51 reanzzi un mero deno stesso tipo ur n(z) ma con maggiore selettività se ne calcon la risp<br>in frequenza. Si sovrapponga il modulo della risposta in frequenza di questo ultimo filtro a Si realizzi un filtro dello stesso tipo di  $H(z)$  ma con maggiore selettività se ne calcoli la risposta quello di partenza.

Considerato adesso M=2 si calcolino i valori di  $H(z) = \frac{1}{M+1}$ *z*−*k k*= 0  $\sum_{k=1}^{M} z^{-k}$  per *z* che appartiene alla

circonferenza di raggio unitario. Si considerino 10 punti equispaziati tra - $\pi$  e  $\pi$ .

Matlab 15 Gennaio 2010 Test #1

Prima&Parte

 $Es<sub>1</sub>$ 

Importare i dati contenuti nel file *test\_fisiologico.txt* 

Creare una matrice M1 di 3 colonne, che contiene sulla prima colonna il vettore tempo e sulle rimanenti 2 colonne, i segnali fisiologici conduttanza cutanea, indicata con gsr, e frequenza cardiaca, indicata con hr. Si fa notare che questi sono individuati tramite un file di intestazione.

Creare una figura e rappresentare il segnale gsr. Il grafico deve essere riportato in funzione del tempo.

Creare una seconda matrice M2 di dimensioni 50x15 contente i campioni del segnale cardiaco hr a partire dal campione numero 100 organizzati per colonne.

Creare una terza matrice M3 ottenuta togliendo ad ogni colonna di M2 il proprio valore medio.

Considerare un vettore v1 contenente il segnale gsr: trovare gli indici dei campioni di tale segnale che si discostano dal valore medio per un valore superiore a 1.5 volte la deviazione standard del segnale stesso.

Creare un nuovo vettore contenente il valore di tali elementi.

Creare un vettore v1 derivato da v2, ma mettendo a 0 gli elementi precedentemente individuati.

#### Es\_2

Importare le variabili x e y contenute nel file *regress* 2.mat che costituiscono coppie di dati ottenuti da diverse misure.

Farne lo scatter plot.

Calcolarne il momento congiunto del secondo ordine e il coefficiente di correlazione.

Stimare il modello di regressione lineare che lega *y* a *x*.

Stimare il valore medio e deviazione standard dell'errore della y rispetto al valore atteso dal modello.

Eseguire istogramma dell'errore, dividendo l'intervallo dei dati in un numero opportuno di classi.

Verificare la relazione che lega la pendenza della retta di regressione al coefficiente di correlazione tra x e v.

Seconda Parte

Es\_3

Considerare la funzione  $sI(t) = u(t) - u(t-1)$ , dove la funzione  $u(t)$  è la funzione gradino, calcolata per  $t \in [0,1.5]$ s utilizzando una frequenza di campionamento pari a fc=10Hz. Inserire i valori si  $s(t)$  calcolati nei suddetti punti in un vettore *s*.

Si consideri adesso una funzione sinusoidale  $s2(t)$  con frequenza pari a 3Hz e fase iniziale uguale a  $\frac{\pi}{4}$  calcolata per  $t \in [0,1.5]$ s con frequenza di campionamento pari a fc. Inserire i valori di tale funzione calcolati nei suddetti punti in un vettore s2.

Fare il grafico di s1 e s2 rispetto al tempo.

Considerare adesso il segnale  $s3(t) = s1(t) * s2(t)$ , dove con '\*' si intende l'operazione di moltiplicazione, e assegnare ad un vettore s3 i valori di tale segnale.

Si calcolino e visualizzino il modulo e la fase della Trasformata di Fourier di tale sequenza (s3). Si curi la corretta taratura dell'asse frequenziale.

Si stimi la Trasformata di Fourier di tale segmento in modo da avere lo spettro visualizzato con una df=0.5Hz.

 $\acute{\text{e}}$  possibile modificare s1(t) in modo tale che l'analisi di s3(t) permetta di avere una risoluzione frequenziale pari a 0.83Hz?

In caso affermativo modificare il vettore s1 opportunamente.

 $Es_4$ 

Generare un'onda quadra, avente periodo T0=10 secondi, tramite l'opportuno comando matlab.

La durata dell'onda deve essere pari a 100 secondi e la frequenza di campionamento utilizzata pari a 5 Hz. Inserire tali valori in un vettore  $v$ .

Fare il grafico rispetto al tempo di tale sequenza.

Considerare il filtro IIR i cui coefficienti sono ricavabili dalla funzione di trasferimento nel dominio z data da  $H(z) = \frac{1 - 0.6z^{-2}}{1 + 1.4z^{-1} + 0.6z^{-2}}$ .

Si faccia il grafico della risposta impulsiva di tale filtro calcolata per n=0....12.

Si stimi da questa ultima, la risposta in frequenza del filtro e si rapprensenti in modulo e fase con una risoluzione pari a df=0.1 Hz.

Si calcoli l'andamento temporale dell'uscita di tale filtro, quando in ingresso è presente il vettore v prima determinato, in due modi:

- nel dominio temporale utilizzando la risposta impulsiva stimata per n=0....12

- attraverso un approccio in frequenza (utilizzando quindi la risposta in frequenza)

Si rappresentino i due risultati sullo stesso grafico.

Matlab 2 Febbraio 2010 Test  $#1$ 

Prima&Parte

 $Es.1$ 

Utilizzare un comando matlab per caricare l'immagine imm contenuta nel file fiore.mat.

Visualizzare l'immagine in modo che sia ottimizzata per la mappa di colori gray.

Creare una ulteriore matrice ottenuta scalando imm in modo da ottimizzare la visualizzazione dei valori di intensità compresi tra il valore minimo e il valore medio rispetto ad una mappa di 64 colori. Visualizzare tale immagine utillizzando la mappa di colori "bone".

Selezionare una porzione centrale dell'immagine di dimensioni 20x20 e assegnare ad una variabile Im1 tale matrice. Togliere ad ogni colonna di Im1 il valore medio della medesima colonna e assegnare il risultato di tale operazione ad una matrice Im2.

Togliere ad ogni riga di Im1 il valore massimo della medesima riga e assegnare il risultato di tale operazione ad una matrice Im3.

 $Es_2$ 

Generare un vettore x composto da 2000 numeri estratti da una variabile gaussiana con valore medio 0 e deviazione standard pari a 3.

Si fornisca numero e indici degli elementi di x compresi tra 0.5 e 0.8 e si inseriscano tali valori in due variabili num x e index x rispettivamente.

Si stimi la densità di probabilità di tale variabile a partire dai dati e si confronti con quella teorica sovrapponendole su uno stesso grafico. Si curi la scelta degli intervalli.

Utilizzando le due distribuzioni și stimino le probabilità che:

1) la variabile assuma valori minori di 2.56

2) la variabile assuma valori compresi tra 0 e 1

Seconda Parte

Es\_3

*Considerare la funzione s*1(*t*) = *u*(*t*) − *u*(*t* −1), dove la funzione *u*(*t*) è la funzione gradino, calcolata per *t* ∈[0,1.5]*s* utilizzando una frequenza di campionamento pari a fc=10Hz. Inserire i valori si  $s(t)$  calcolati nei suddetti punti in un vettore *s.* 

Si consideri adesso una funzione sinusoidale  $\mathbb{Z}(t)$  con frequenza pari a 3Hz e fase iniziale uguale a  $\frac{\pi}{4}$  calcolata per  $t \in [0,1.5]$ s con frequenza di campionamento pari a fc. Inserire i valori di tale funzione calcolati nei suddetti punti in un vettore s2.

Fare il grafico di s1 e s2 rispetto al tempo.

Considerare adesso il segnale  $s3(t) = s1(t) * s2(t)$ , dove con '\*' si intende l'operazione di moltiplicazione, e assegnare ad un vettore s3 i valori di tale segnale.

en carconno e visuanzanto il modulo e la fase della 11a.<br>(s3). Si curi la corretta taratura dell'asse frequenziale. Si calcolino e visualizzino il modulo e la fase della Trasformata di Fourier di tale sequenza

Si stimi la Trasformata di Fourier di tale segmento in modo da avere lo spettro visualizzato con una df=0.5Hz.

 $\acute{\text{e}}$  possibile modificare s1(t) in modo tale che l'analisi di s3(t) permetta di avere una risoluzione frequenziale pari a 0.83Hz?

In caso affermativo modificare il vettore s1 opportunamente.

 $Es_4$ 

Generare un'onda quadra, avente periodo T0=10 secondi, tramite l'opportuno comando matlab.

La durata dell'onda deve essere pari a 100 secondi e la frequenza di campionamento utilizzata pari a 5 Hz. Inserire tali valori in un vettore  $v$ .

Fare il grafico rispetto al tempo di tale sequenza.

Considerare il filtro IIR i cui coefficienti sono ricavabili dalla funzione di trasferimento nel dominio z data da  $H(z) = \frac{1-0.6z^{-2}}{1+1.4z^{-1}+0.6z^{-2}}.$ 

Si faccia il grafico della risposta impulsiva di tale filtro calcolata per n=0....12.

Si stimi da questa ultima, la risposta in frequenza del filtro e si rapprensenti in modulo e fase con una risoluzione pari a df=0.1 Hz.

Si calcoli l'andamento temporale dell'uscita di tale filtro, quando in ingresso è presente il vettore v prima determinato, in due modi:

- nel dominio temporale utilizzando la risposta impulsiva stimata per n=0....12

- attraverso un approccio in frequenza (utilizzando quindi la risposta in frequenza)

Si rappresentino i due risultati sullo stesso grafico.

Matlab 2 Febbraio 2010 Test  $#1$ 

Prima&Parte

 $Es.1$ 

Utilizzare un comando matlab per caricare l'immagine imm contenuta nel file fiore.mat.

Visualizzare l'immagine in modo che sia ottimizzata per la mappa di colori gray.

Creare una ulteriore matrice ottenuta scalando imm in modo da ottimizzare la visualizzazione dei valori di intensità compresi tra il valore minimo e il valore medio rispetto ad una mappa di 64 colori. Visualizzare tale immagine utillizzando la mappa di colori "bone".

Selezionare una porzione centrale dell'immagine di dimensioni 20x20 e assegnare ad una variabile Im1 tale matrice. Togliere ad ogni colonna di Im1 il valore medio della medesima colonna e assegnare il risultato di tale operazione ad una matrice Im2.

Togliere ad ogni riga di Im1 il valore massimo della medesima riga e assegnare il risultato di tale operazione ad una matrice Im3.

 $Es_2$ 

Generare un vettore x composto da 2000 numeri estratti da una variabile gaussiana con valore medio 2 e deviazione standard pari a 4.

Si fornisca numero e indici degli elementi di x minori di -0.1 e si inseriscano tali valori in due variabili num x e index x rispettivamente.

Si stimi la densità di probabilità di tale variabile a partire dai dati e si confronti con quella teorica sovrapponendole su uno stesso grafico. Si curi la scelta degli intervalli.

Utilizzando le due distribuzioni, quella stimata dai dati e quella teorica, si stimino le probabilità che:

1) la variabile assuma valori maggiori di 1

2) la variabile assuma valori compresi tra 0 e 2

Seconda Parte

 $Es<sub>3</sub>$ 

Si consideri lo sviluppo in serie di Fourier di un'onda triangolare di periodo  $T_0=4$  secondi dato dai seguenti coefficienti

$$
S_0 = 0.5 \text{ e } S_n = 0.5 \frac{\sin^2\left(\frac{n\pi}{2}\right)}{\left(\frac{n\pi}{2}\right)^2} \text{ per } n \neq 0
$$

Fare il grafico sul piano di Gauss del fasore avente pulsazione pari alla fondamentale e ruotante in senso orario sul piano stesso. Considerare una finestra di osservazione pari a 1/4 del periodo e una risoluzione temporale pari a dt=0.1 s.

Assegnare ad un vettore s1 il contributo della fondamentale (sia positiva che negativa) e della prima armonica diversa da zero (sia positiva che negativa). Considerare una risoluzione temporale pari a dt=0.001 e una finestra di osservazione pari a 8 secondi. Fare il grafico di s1 rispetto al tempo.

Aiutandosi con l'help utilizzare il comando *sawtooth* per calcolare l'onda triangolare corrispondente a quella data: si sfruttino la stessa finestra di osservazione e risoluzione temporale del punto precedente. Assegnare i valori trovati ad una variabile v1.

Sovrapporre nella stessa figura il grafico di v1 a quello di s1.

Eseguire le TDF dell'onda triangolare avente i parametri dati e farne il grafico del modulo e della fase.

Es\_4

Generare un vettore di 500 numeri casuali appartenenti ad una distribuzione gaussiana con valore medio nullo e deviazione standard 3.

I numeri si suppongono derivati dal campionamento di un segnale utilizzando una frequenza di campionamento pari a 10 Hz. Fare il grafico rispetto al tempo del vettore.

Calcolarne la Trasformata di Fourier e farne il grafico modulo e fase, in modo da ottenere una risoluzione in frequenza pari a df=0.001 Hz. Tarare l'asse frequenziale in modo opportuno.

Considerare il filtro passa basso la cui risposta impulsiva è data da

$$
h[n] = \begin{cases} \frac{\sin(2\pi f_L nT)}{\pi nT} & \text{per } -M \le n \le M \\ 0 & \text{altrove} \end{cases}
$$

con *M*=10. Tè il tempo di campionamento. Si filtri il segmento dell'onda quadra con tale filtro, impostando  $f_L = 1$ *Hz* nel dominio temporale.

Si ripeta l'operazione nel dominio frequenziale. Si confrontino le due uscite facendone il grafico in due finestre separate.

Si crei un filtro  $h1[n]$  a partire da h[n] modifichi il filtro in modo che si riduca l'effetto dei lobi laterali in frequenza.

### Matlab 15 Giugno 2010 AA precedenti 0910

#### **Prima&Parte**

### **Es\_1**

Leggere l'immagine RGB contenuta nel file cat2.tif. Visualizzare tale immagine.

Assegnare ad una matrice G cat la componente rossa dell'immagine e visualizzarla con la mappa di colori gray in modo che la visualizzazione sia ottimizzata per i livelli compresi tra il 20% e il 30% dell'intervallo minimo-massimo dei valori della componente.

Determinare gli indici (di tipo matriciale riga-colonna )degli elementi di G cat il cui valore è inferiore al 20% dell'intervallo minimo-massimo dei valori e assegnare tali indici ad una matrice M di dimensioni nx2. Creare un vettore di dimensioni nx1 contenente i valori di G\_cat nei punti corrispondenti.

Creare una ulteriore matrice G cat2 ottenuta scalando i valori di G cat al fine di ottimizzarne la visualizzazione come nel punto precedente.

Creare una immagine RGB le cui componenti siano tutte uguali alla componente rossa della matrice originale. Visualizzare tale immagine.

### **Es\_2**

Generare due variabili aleatorie x e y. la variabile x sia una variabile aleatoria distribuita con ddp gaussiana con valore medio pari a 5 e deviazione standard pari a 3.

y sia legata a x attraverso un modello di regressione lineare con parametri a e b definiti da tastiera tramite il comando *input()* ed errore del modello con deviazione standard pari a 6.

Farne lo scatter plot di y rispetto a x.

Calcolarne il momento congiunto del secondo ordine e il coefficiente di correlazione.

Stimare il modello di regressione lineare che lega *y* a *x*. Sovrapporre la retta di regressione stimata allo scatter plot precedentemente determinato.

Eseguire istogramma dell'errore, dividendo l'intervallo dei dati in un numero opportuno di classi.

Modificare il modello di regressione in modo da ottenere un aumento del coefficiente di correlazione tra x e v.

### Matlab 15 Giugno 2010 AA precedenti 0910

### **Seconda Parte**

### **Es\_3**

Considerare la sequenza periodica ottenuta campionando con tempo di campionamento pari a dt=1s il segnale tempo continuo  $s(t)$  = 5cos(2 $\pi t/5$ ) + 8cos(2 $\pi t/8$ ).

Si creino due figure contenenti il modulo e la fase della Trasformata Discreta di Fourier di tale sequenza. Si curi la corretta taratura dell'asse frequenziale.

Si consideri adesso un segmento di tale sequenza di lunghezza pari a due periodi e si assegnino tali valori ad un vettore x1.

Si calcoli la convoluzione tra x1 e il vettore ottenuto campionando il segnale  $s2(t) = u(t) - u(t-10)$ con tempo di campionamento pari a dt=1s. Per fare questo si utilizzi sia la convoluzione lineare, sia la convoluzione circolare tramite la Trasformata Discreta di Fourier.

Assicurarsi che i due approcci forniscano lo stesso risultato confrontando i grafici nei due casi.

### **Es\_4**

Generare un'onda quadra, avente periodo T0=10 secondi, tramite l'opportuno comando matlab.

La durata dell'onda deve essere pari a 100 secondi e la frequenza di campionamento utilizzata pari a 5 Hz. Inserire tali valori in un vettore *v*.

Fare il grafico rispetto al tempo di tale sequenza.

Considerare il filtro IIR i cui coefficienti sono ricavabili dalla funzione di trasferimento nel dominio z data da  $H(z) = \frac{1 - 0.6z^{-1} + 2z^{-2}}{1 - 0.2z^{-1} + 0.4z^{-2}}$ .

Si faccia il grafico della risposta impulsiva di tale filtro calcolata per  $n=0...12$ .

Si stimi da questa ultima, la risposta in frequenza del filtro e si rapprensenti in modulo e fase con una risoluzione pari a df=0.1 Hz.

Si calcoli l'andamento temporale dell'uscita di tale filtro, quando in ingresso è presente il vettore v prima determinato, in due modi:

- nel dominio temporale utilizzando la risposta impulsiva stimata per n=0....12

 $-$ attraverso il comando filter $\bigcap$ 

Si rappresentino i due risultati sullo stesso grafico.

Determinare la risposta impulsiva del filtro la cui risposta in frequenza vale  $H1(f) = Ha(f) - H(f)$  dove  $Ha(f)$  vale 1 per ogni f (filtro passa tutto) e  $H(f)$  è la risposta in frequenza del filtro dato.

### **MASB)e ASB 1)Luglio)2010**

### **Es\_4**

Considerare la sequenza periodica ottenuta campionando con tempo di campionamento pari a dt=0.5il segnale tempo continuo  $s(t) = cos(\pi t/4) + 3sin(2\pi t/3)$ .

tale sequenza. Si curi la corretta taratura dell'asse frequenziale. Si creino due figure contenenti il modulo e la fase della **Trasformata Discreta di Fourier** di

Si consideri adesso un segmento di tale sequenza di lunghezza pari a due periodi. Si stimi la **Trasformata di Fourier** di tale segmento in modo da avere lo spettro visualizzato con una  $df=0.01$ Hz.

Si effettuino le operazioni necessarie per ottenere una rappresentazione in frequenza di s(t) tale da poter distinguere il suo spettro da quello di un eventuale segnale sinusoidale la cui frequenza differisca da quelle presenti in  $s(t)$  di 0.005Hz.

Si faccia il grafico di tale rappresentazione sia nel dominio del tempo sia in quello frequenziale, curando la taratura degli assi temporale e frequenziale.

### **Es\_5**

Generare un'onda quadra, avente periodo T0=2 secondi, e valori compresi tra 0 e 2. Utilizzare l'opportuno comando matlab.

La durata dell'onda deve essere pari a 20 secondi e la frequenza di campionamento utilizzata pari)a)20)Hz.)Inserire)tali)valori)in)un)vettore)*v.*

Stimare, tramite la TDF, la **Trasformata di Fourier** della sequenza contenuta nel vettore *v*.

Eseguire i grafici del modulo e della fase, con l'asse delle frequenze tarati in modo opportuno.

Rappresentare tali grafici nell'intervallo frequenziale centrato attorno allo 0.

Considerare il filtro passa basso la cui risposta impulsiva è data da

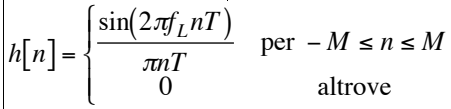

con)*M*=10. *T* è il tempo di campionamento. Utilizzando il comando freqz fare i grafici della risposta in frequenza di tale filtro.

Si filtri il segmento dell'onda quadra con tale filtro, impostando *f<sub>L</sub> 1Hz* sia usando il comando filter sia utilizzando la convoluzione circolare, stimata attraverso un approccio in frequenza.

Si realizzi un filtro FIR passa alto, a partire da h[n], modificato in modo da attenuare le frequenze dell'onda quadra inferiori alla quarta armonica diversa da zero (ricavare il valore di tale grandezza dall'analisi spettrale dell'onda quadra). Applicare tale filtro all'onda quadra tramite un approccio nel dominio temporale (questa volta senza usare il comando filter) e fare il grafico rispetto al tempo dell'uscita del filtro.

#### **Analisi dei'Segnali'Biomedici'26/07/2010**

**Es 1** Leggere con un comando matlab opportuno l'immagine di intensità contenuta nel file imm brain.tif e assegnare ad una matrice imm1 i valori dell'immagine.

Rappresentare tale immagine utilizzando la mappa di colore gray.

Si utilizzi il comando ginput per selezionare due angoli opposti (su una delle diagonali) della porzione rettangolare dell'immagine che si vuole estrarre.

Assegnare tale porzione di immagine ad una matrice M e modificare i valori di tale immagine in modo che possa essere ottimizzata per essere visualizzata con la mappa fornita nel file mappa\_esame.mat, utilizzando il comando image.

Creare una matrice M1 ottenuta da M togliendo da ogni riga il valore medio e dividendo per la deviazione standard della riga stessa.

Creare una immagine RGB le cui componenti siano tutte uguali alla componente rossa della matrice originale e salvare tale immagine in un file .tif.

**Es 2** Importare le variabili *x* e *y* contenute nel file *regressione.mat* che costituiscono coppie di dati ottenuti da diverse misure.

Stimare i parametri di un modello di regressione che leghi la variabile y alla x.

Sovrapporre allo scatter plot dei dati il grafico della retta di regressione.

Stimare la deviazione standard dell'errore della y rispetto al valore atteso dal modello.

Fare l'istogramma dell'errore, curando la scelta del numero degli intervalli e la loro posizione.

Stimare la densità di probabilità dell'errore a partire dall'istogramma.

Stimare il coefficiente di correlazione tra x e y. Creare una variabile y1 legata ad x dagli stessi parametri stimati dal primo modello ma con più alto coefficiente di correlazione.

**Es\_4** Considerare la funzione  $s(t) = u(t) - u(t-4)$ , dove la funzione  $u(t)$  è la funzione gradino, calcolata per  $\,$   $t$   $\in$   $[0,10]$  $s$  utilizzando una frequenza di campionamento pari a fc=4Hz. Inserire i valori si  $s(t)$  calcolati nei suddetti punti in un vettore *s*.

Si consideri adesso una funzione sinusoidale con periodo pari a 15 s, e fase iniziale uguale a  $\frac{\pi}{4}$ 4

calcolata per  $t \in [0,19]$ s con frequenza di campionamento pari a fc. Inserire i valori di tale funzione calcolati nei suddetti punti in un vettore *h.* 

Fare il grafico di h e s rispetto al tempo.

Eseguire la convoluzione tra h e s sia tramite la convoluzione lineare, che tramite la convoluzione circolare utilizzando la trasformata discreta di fourier. Assicurarsi che la convoluzione circolare così realizzata fornisca gli stessi valori della convoluzione lineare.

Realizzare i grafici nei due casi.

**Es 5** Considerare la sequenza periodica ottenuta campionando con tempo di campionamento pari a dt=0.5s il segnale tempo continuo  $s(t)$  = 5 $\cos(\pi t/4)$ .

sequenza. Si curi la corretta taratura dell'asse frequenziale. Si creino due figure contenenti il modulo e la fase della Trasformata Discreta di Fourier di tale

Si stimi la Trasformata di Fourier di tale sequenza in modo che sia possibile distinguere due componenti frequenziali distanti df=0.01 Hz.

Considerare il filtro FIR i cui coefficienti sono ricavabili dalla funzione di trasferimento nel dominio z data da  $H(z) = \frac{1}{10} \sum_{k=0}^{10} z^{-k}$ *k*=0  $\sum^{10} z^{-k}$  .

frequenza del filtro e si rapprensenti in modulo e fase con una risoluzione pari a df=0.1 Hz. Si faccia il grafico della risposta impulsiva di tale filtro. Si stimi da questa ultima, la risposta in

Si calcoli l'andamento temporale dell'uscita di tale filtro, quando in ingresso è presente il vettore v prima determinato, in due modi:

- nel dominio temporale utilizzando la risposta impulsiva stimata

- attraverso il comando filter()

Si rappresentino i due risultati sullo stesso grafico.

### **Matlab Analisi dei Segnali Biomedici AA precedenti 0910 20/9/2010 Test #1 Es 1**

Generare due vettori x1 e x2 di 1000 elementi i cui valori sono estratti da una distribuzione gaussiana con valori medi rispettivamente m1=0 e m2=10 e deviazioni standard pari a  $s1=3$  e  $s2=15$ .

Creare una figura con gli istogrammi (non normalizzati ma correttamente centrati) delle due variabili in due grafici separati.

Fare l'istogramma normalizzato in modo da stimare la ddp, del vettore x1.

Confrontare la ddp così stimata con quella teorica determinabile dai parametri della distribuzione che ha generato x1 sovrapponendo i due grafici.

Si stimi la probabilità che x1 assuma valori minori di 0 a partire dalla ddp stimata tramite l'istogramma.

Considerare le coppie di valori (x1,x2). Fare lo scatter plot di tale valori. Stimare il momento congiunto del secondo ordine, la covarianza, il coefficiente di correlazione tra y1 e y1.

### **Es 2**

Leggere l'immagine di intensità contenuta nel file MRI brain.tif e assegnare ad una matrice Imm i valori dell'immagine.

Creare una figura e rappresentare l'immagine utilizzando la mappa di colori bone.

Creare una mappa di colori a 32 livelli e assegnare a tale mappa il nome mia\_map. Ogni riga individua un colore grigio e i 32 livelli coprono in modo uniforme l'intervallo nero - bianco (1-mo livello nero, 32-esimo livello bianco).

Creare una seconda immagine Imm2 i cui valori sono ottenuti da quelli di Imm, ma scalati in modo che la visualizzazione sia ottimizzata per la mappa mia\_map.

Determinare gli indici dei punti dell'immagine Imm2 i cui valori sono compresi tra il 90 e il 95 % del valore massimo.

Creare una nuova immagine i cui valori in tali punti siano posti uguali a zero.

Trasformare l'immagine in Imm, in una immagine RGB, utilizzando la mappa di colori cool.

**Es 3** Si consideri lo sviluppo in serie di Fourier di un'onda triangolare di periodo T0=8 secondi dato dai seguenti coefficienti

$$
S_0 = 0.5 \text{ e } S_n = 0.5 \frac{\sin^2\left(\frac{n\pi}{2}\right)}{\left(\frac{n\pi}{2}\right)^2} \text{ per } n \neq 0
$$

Fare il grafico sul piano di Gauss del fasore avente pulsazione pari alla fondamentale e ruotante in senso orario sul piano stesso. Considerare una finestra di osservazione pari a 1/2 del periodo e una risoluzione temporale pari a dt=0.1 s.

Assegnare ad un vettore s1 il contributo della fondamentale (sia positiva che negativa), della seconda armonica e della terza armonica diverse da zero (sia positive che negative). Considerare una risoluzione temporale pari a dt=0.01 e una finestra di osservazione pari a 8 secondi. Fare il grafico di s1 rispetto al tempo.

Aiutandosi con l'help utilizzare il comando sawtooth per calcolare l'onda triangolare corrispondente a quella data: si sfruttino la stessa finestra di osservazione e risoluzione temporale del punto precedente. Assegnare i valori trovati ad una variabile v1.

Sovrapporre nella stessa figura il grafico di v1 a quello di s1.

**Es 4**Si consideri la sequenza periodica ottenuta campionando con tempo di campionamento pari a dt=0.25 il segnale tempo continuo  $s(t) = 3\cos(\pi t/3) + 4\sin(\pi t/5)$ . Si creino due grafici contenenti il modulo e la fase della Trasformata Discreta di Fourier di tale sequenza, curando la corretta taratura dell'asse frequenziale.

Si consideri un segmento di 40 secondi di tale sequenza e si memorizzi tale segmento in un vettore v. Si stimi la Trasformata di Fourier di tale sequenza in modo da avere una risoluzione frequenziale di 0.02 Hz (si intende in questo caso una risoluzione in termini di visualizzazione della Trasformata).

Considerare il filtro i cui coefficienti sono ricavabili dalla funzione di trasferimento nel dominio z data da  $H(z) = \frac{1+1.8z^{-1}+0.82z^{-2}}{1+0.8z^{-1}}$ 

stimi da quest'ultima la risposta in frequenza del filtro e si rappresenti in modulo e Si faccia il grafico della risposta impulsiva di tale filtro calcolata per n=0.....15. Si fase con una risoluzione pari a df=0.01 Hz. Si calcoli l'andamento temporale dell'uscita di tale filtro quando in ingresso è presente il vettore v, in due modi:

- nel dominio temporale utilizzando la risposta impulsiva stimata

- attraverso il comando filter

Determinare un filtro ottenuto modificando la fase dei poli e degli zeri del filtro precedente in modo che il comportamento sia di tipo passa alto.

## **Matlab Analisi dei Segnali Biomedici AA 0809 e prec 18/11/2010**

## **Es 1**

Generare una matrice M di dimensioni 100x100 i cui valori siano tali che  $M(h,k)=(h-50)^{2}+(k-50)^{2}.$ 

Visualizzare tale matrice come immagine indicizzata utilizzando la mappa di colori gray. Utilizzare un comando opportuno affinché la visualizzazione sia ottimizzata per tale mappa.

Estrarre una porzione centrale della matrice di dimensioni 21x21 e assegnare tale porzione ad una variabile M1. Sottrarre ad ogni riga di M1 il proprio valore medio.

Creare una mappa di colori *mia\_map*, formata dai primi 32 livelli della mappa di colori gray.

Creare una matrice M2 ottenuta scalando i valori di M1 in modo che siano ottimizzati per la visualizzazione tramite la mappa di colori mia\_map.

Creare una matrice M3 i cui valori inferiori al 90% del massimo di M1 siano posti a zero. Creare una matrice M4 i cui valori superiori al 90% del massimo di M1 siano posti a zero.

Creare un'immagine RGB la cui componente Rossa sia paria a M3, mentre le altre componenti siano pari a M4.

Scrivere tale immagine in un file .tif utilizzando un comando opportuno.

### **Es 2**

Si utilizzi un comando matlab per caricare le variabili x e y contenute nel file regressione3.mat.

Stimare i parametri del modello di regressione lineare che lega y a x.

Fare lo scatter plot dei dati e sovrapporre a tale grafico la retta di regressione stimata.

Considerare l'errore del modello di regressione. Stimarne la deviazione standard.

Stimare la densità di probabilità (ddp) dell'errore tramite l'istogramma dell'errore del modello e farne il grafico.

Confrontare tale grafico con la ddp teorica di una variabile avente stessa forma della distribuzione, stesso valor medio teorico, proprio del errore nel modello di regressione lineare, e con deviazione standard pari a quella stimata dai dati. Si sovrapponga il grafico di tale ddp a quello della ddp stimata

# **Es 3**

Si consideri il segnale  $s(t) = 3\cos(20.1\pi t + \pi/5) + 4\cos(20.5\pi t + \pi/6)$ .

A) Si consideri una sequenza ottenuta campionando il segnale alla frequenza di campionamento pari al doppio della frequenza di Nyquist, per una durata di 0.6 secondi.

B) Si faccia il grafico modulo e fase della Trasformata di Fourier di tale sequenza in modo da avere una risoluzione pari a 0.1 Hz. Curare la taratura dell'asse frequenziale.

C) Si crei una ulteriore sequenza, s2, ottenuta campionando opportunamente il segnale s(t) la cui Trasformata di Fourier permetta di distinguere le due componenti frequenziali. E' importante che siano modificati, rispetto al punto A), solo i parametri (dovete scegliere tra frequenza di campionamento e/o finestra di osservazione e/o zero padding) che sono strettamente necessari per ottenere la risoluzione richiesta.

Si esegua il grafico della TF della sequenza di cui al punto C. Curare la taratura dell'asse frequenziale.

# **Es 4**

Generare un'onda quadra con periodo T0=0.2 s, di ampiezza compresa tra 0 e 1, durata temporale T=1 s e risoluzione temporale pari a dt=0.05. Fare il grafico rispetto al tempo di tale sequenza.

Si consideri il filtro FIR i cui coefficienti sono ricavabili dalla funzione di trasferimento nel dominio z data da  $H(z) = \frac{1}{16} \left[ 1 + 2z^{-1} + 3z^{-2} + 4z^{-3} + 3z^{-4} + 2z^{-5} + z^{-6} \right]$ .

Si faccia il grafico della risposta impulsiva del filtro e della risposta in frequenza da questa ottenuta.

€ Curare la taratura degli assi, rispettivamente temporale e frequenziale.

Si calcoli l'uscita che si ottiene dando in ingresso a tale filtro la sequenza di partenza, nel dominio tempo. Si ottenga tale risultato sia tramite la convoluzione lineare, sia tramite la convoluzione circolare, realizzata nel dominio frequenziale. Si realizzino i grafici dei due risultati ponendo attenzione alla taratura dell'asse temporale.

Si consideri la risposta del filtro alla sequenza data da *<sup>x</sup>*[*n*] <sup>=</sup> <sup>δ</sup>[*n*] <sup>−</sup>δ[*<sup>n</sup>* <sup>−</sup> <sup>5</sup>] e se ne faccia il grafico.

Porre attenzione alla tipologia del filtro proposto e se risultasse di tipo passa basso si realizzi un filtro di tipo passa alto a partire da tale filtro, come combinazione lineare con un filtro passa tutto. Viceversa se risultasse di tipo passa alto, realizzare in modo analogo un filtro passa alto.